## Добавление событий вручную

В ПО Biosmart-Studio предусмотрена возможность вручную добавить событие входа или выхода сотрудника. Это используется, например, если работник забыл идентифицироваться на входе или выходе. События, добавленные вручную, будут учитываться при расчёте рабочего времени, если это предусмотрено [С](https://confluence.prosyst.ru/pages/viewpage.action?pageId=91053217) [хемой расчёта.](https://confluence.prosyst.ru/pages/viewpage.action?pageId=91053217)

чтобы добавить событие нажмите на панели инструментов раздела Журналы кнопку Добавить событие . Выполните настройки в открывшемся окне и нажмите Далее.

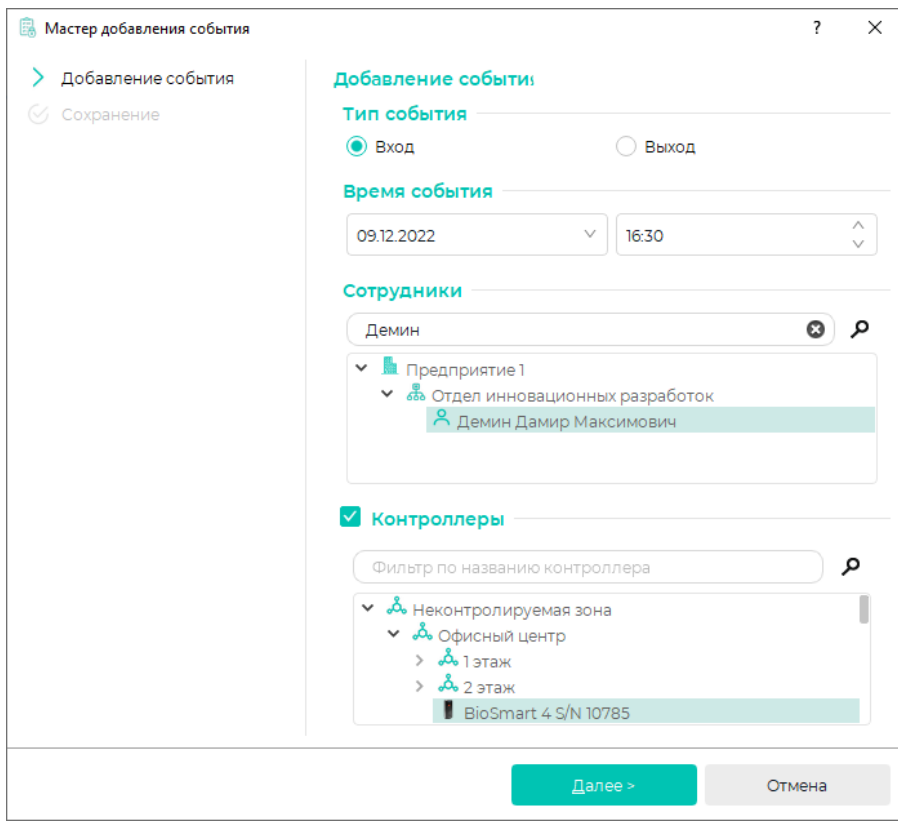

Для завершения добавления события нажмите кнопку Завершить.

Для добавления еще одного события нажмите кнопку Добавить еще.

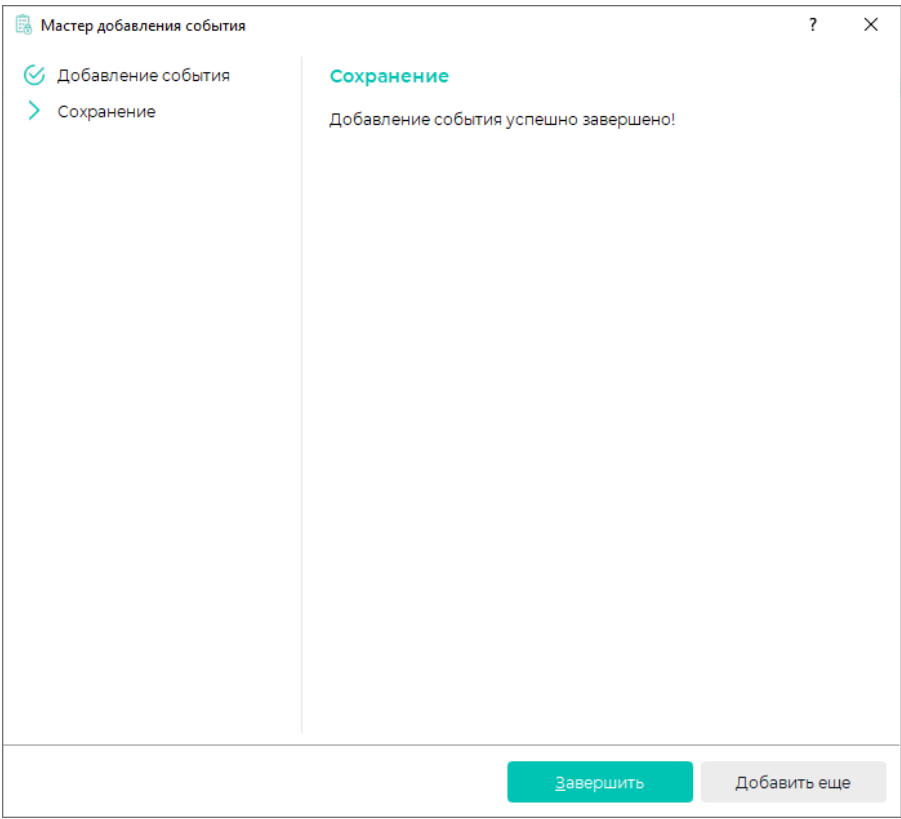

События добавятся в список и будут показаны при следующих настройках фильтров:

- в фильтре События должна стоять отметка События идентификации Вход (ручной ввод) (Выход (ручной ввод);
- в фильтре Объекты доступа должна стоять отметка Неконтролируемая зона.

События, добавленные вручную, можно удалить. Чтобы удалить событие выберите событие в списке, нажмите на ставшую доступной кнопку Удалить

событие **.** В открывшемся окне подтвердите удаление события, после чего событие будет удалено из списка. Информация о добавлении/удалении события останется на вкладке Системные журналы.

Возможность редактирования событий можно ограничить (см. настройки общего параметра [Разрешить редактировать события с давностью\)](https://confluence.prosyst.ru/pages/viewpage.action?pageId=91051586#id--).